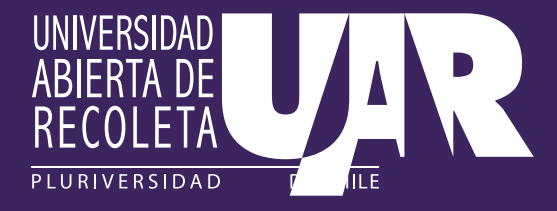

How do you enroll in a UAR 2023 Digital Course?

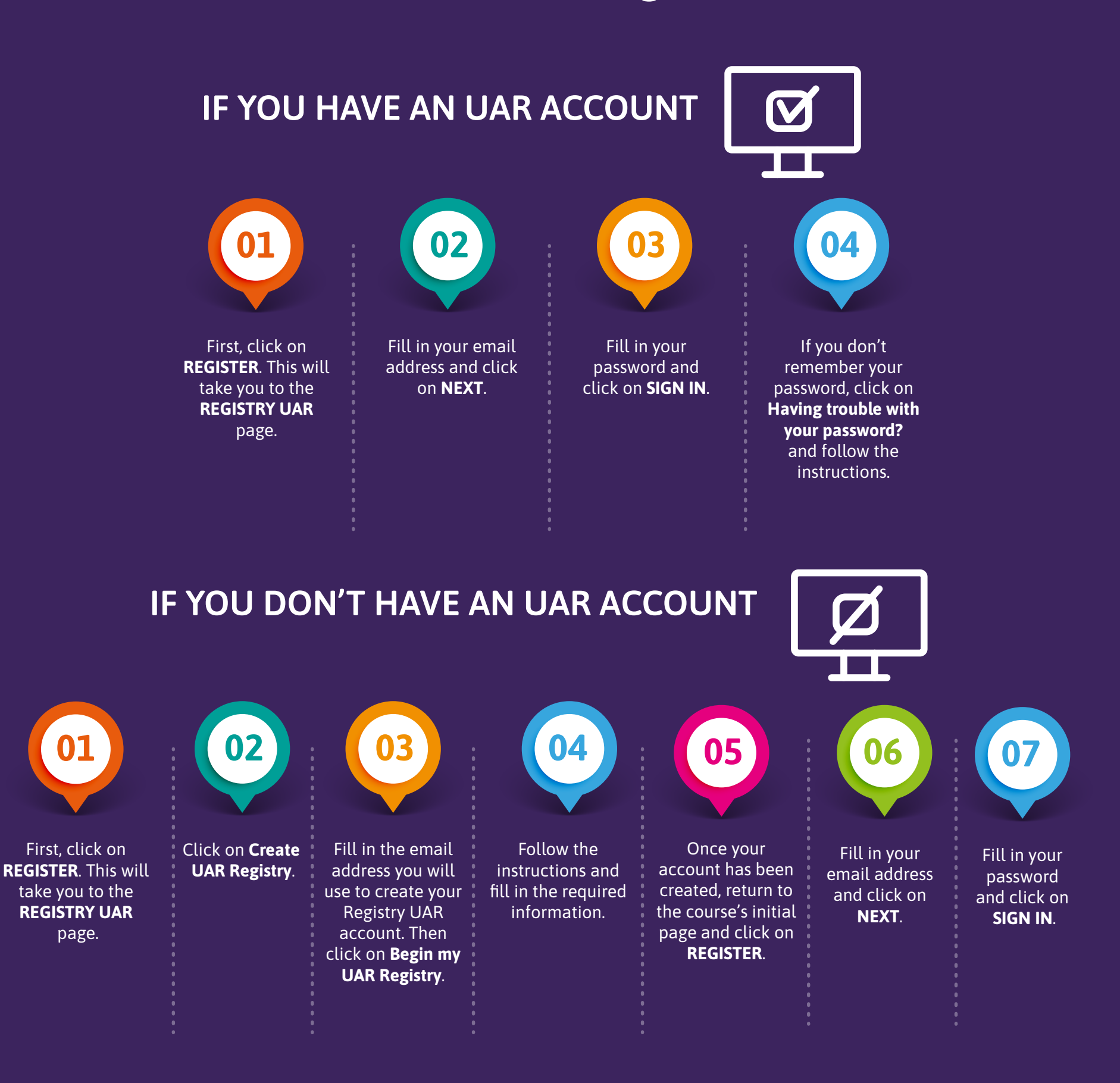

When you have finished the enrollment process, you will be sent back to your course list on the **www.uardigital.cl** platform. From here you'll be able to see the information of all the courses you've enrolled in.

> If you have any questions about this process, please send an email to: **tutorship@uarecoleta.cl**